## **Chapter 5 System Parameter Settings**

In the EB8000, select menu [Edit] / [System Parameters…] and the System Parameter Settings dialog display as follows:

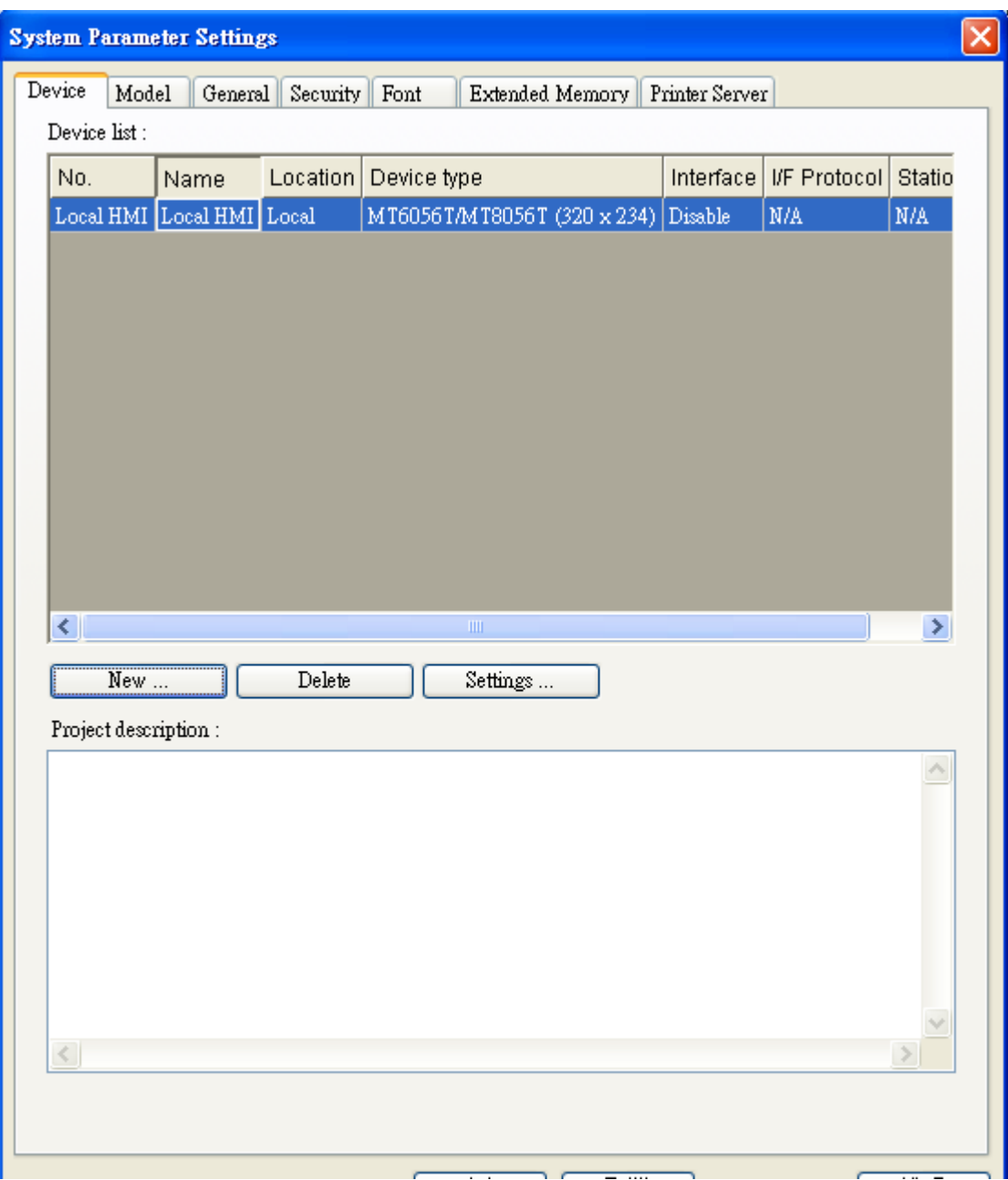

System Parameter Settings are divided into seven parts: **[Device]**, **[Model]**, **[General]**, **[Security]**, **[Font]**, **[Extend Memory]** and **[Printer Server],** which are introduced respectively in this chapter.

## **[Device]**

[Device] parameters determine all of the characteristics of each device controlled by a HMI. These devices include PLC, remote HMI and PC. When open a new \*.mtp file, a default device: "Local HMI" is in the table. That is to say the device table must have a "Local HMI" at least, and it is used to identify current HMI.

The procedure to create a new device as follow:

## **(1) How to control a local PLC**

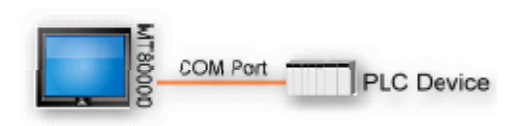

So-called "local PLC" means a PLC is connect to local HMI directly. To control a local PLC should add this type of device first. Click [New…] and the following [Device Properties] dialog display. Correctly fill in all of the properties as required.

### Here an example local PLC is MITSUBISHI FX0n/FX2

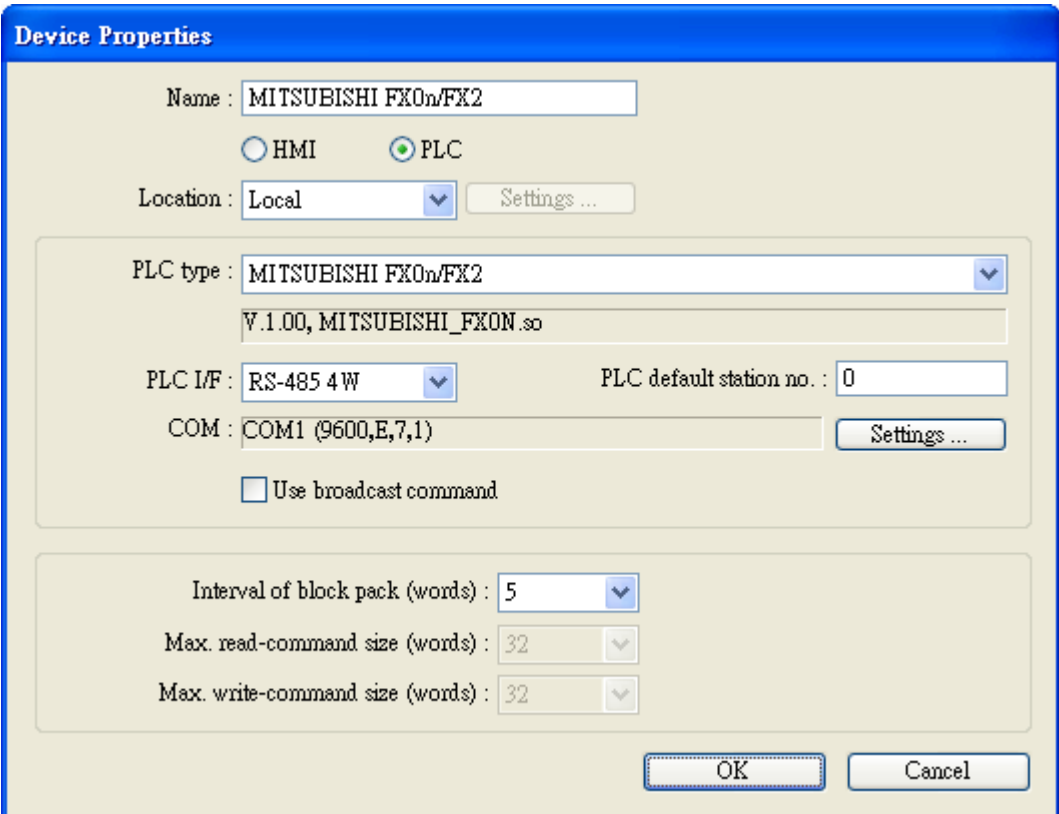

Each of settings is introduced as follows:

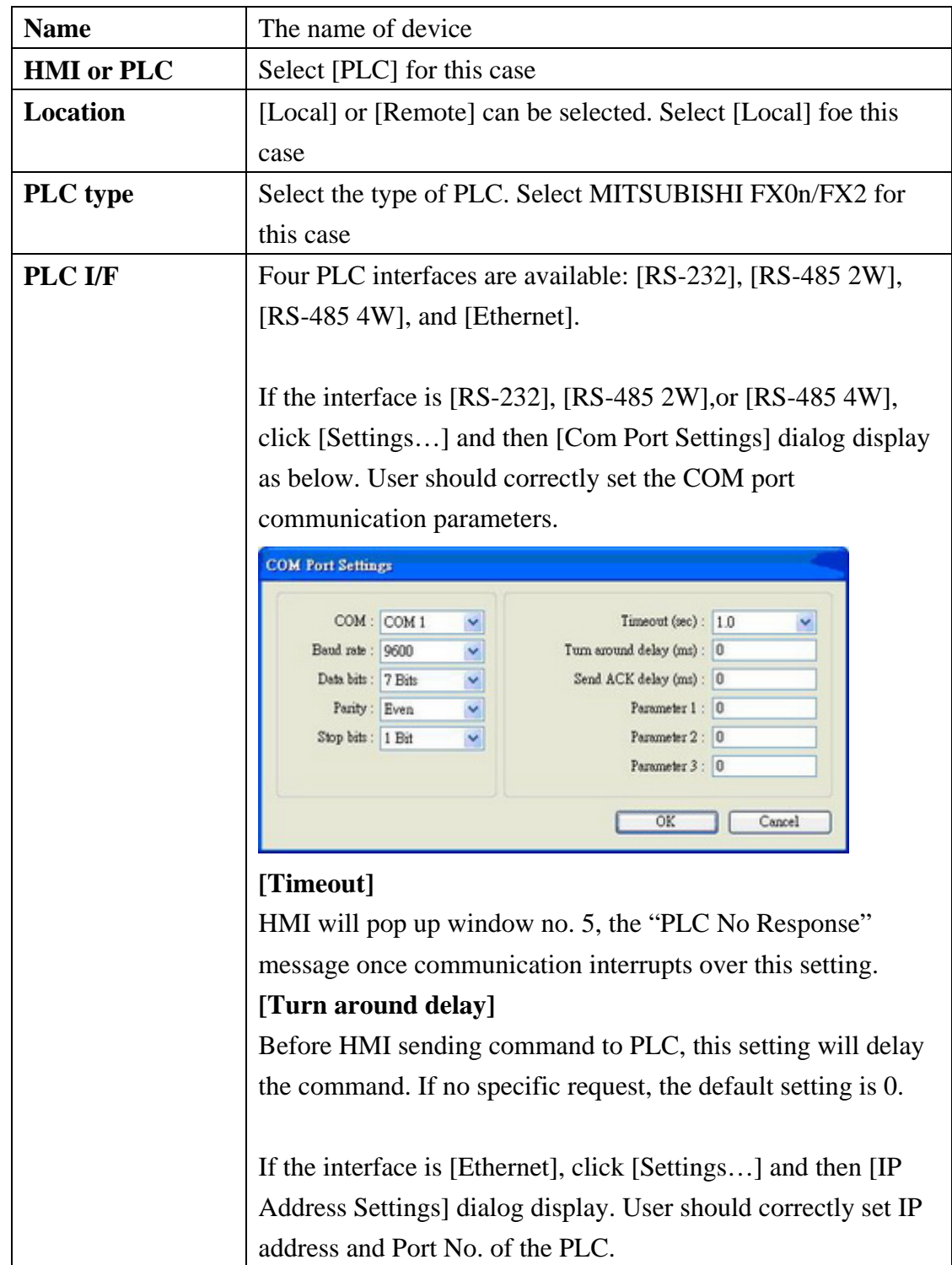

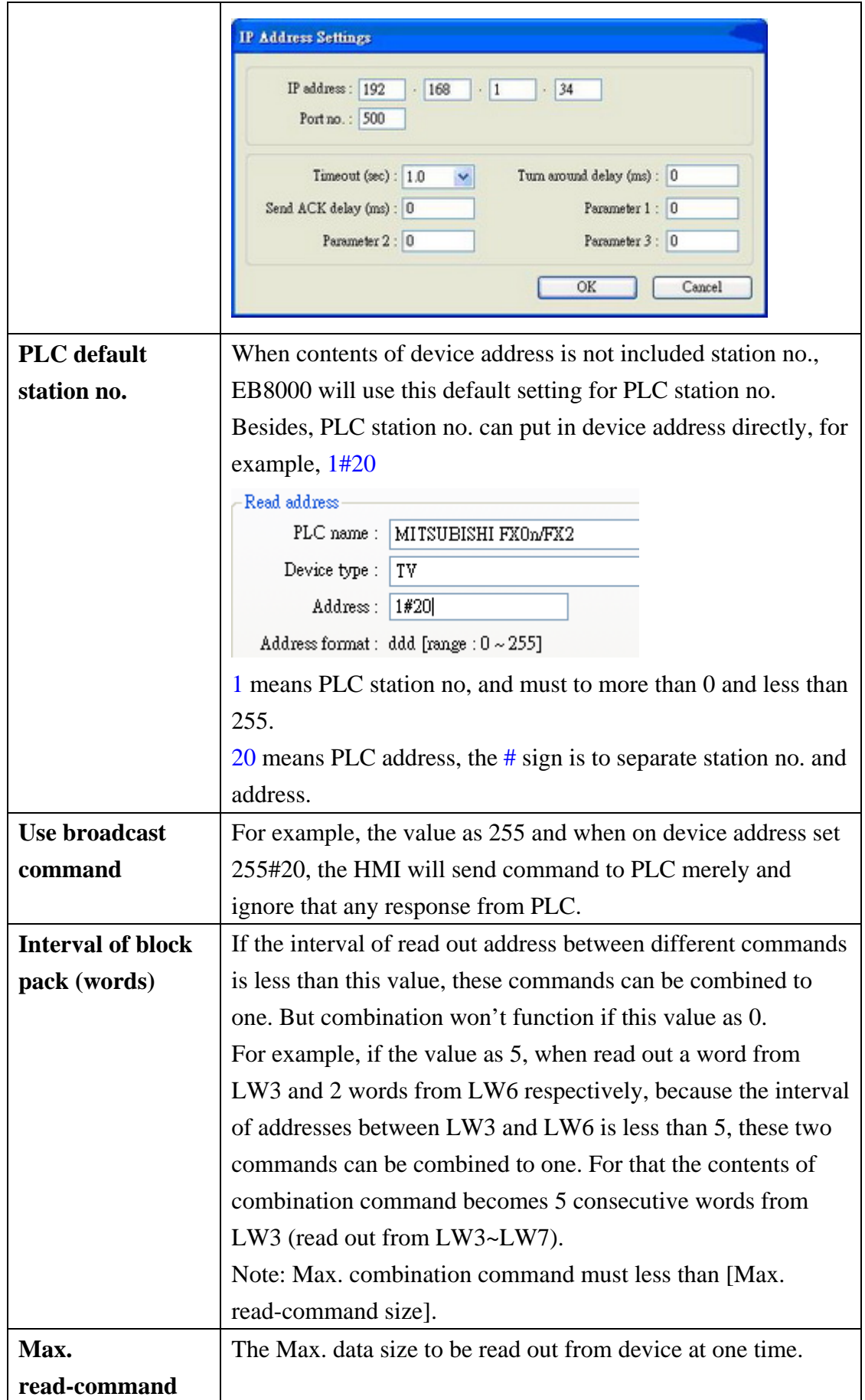

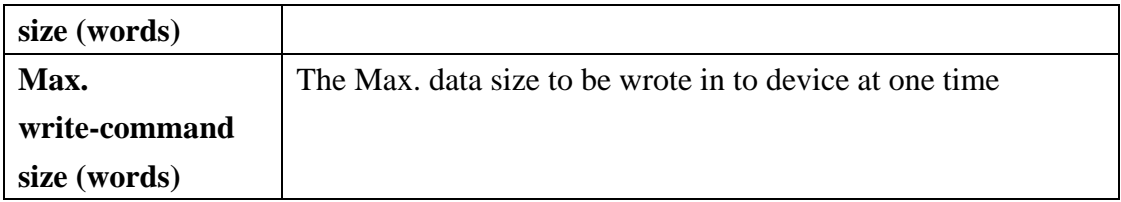

After every setting is completed, a new name "Local PLC" device is list on the table.

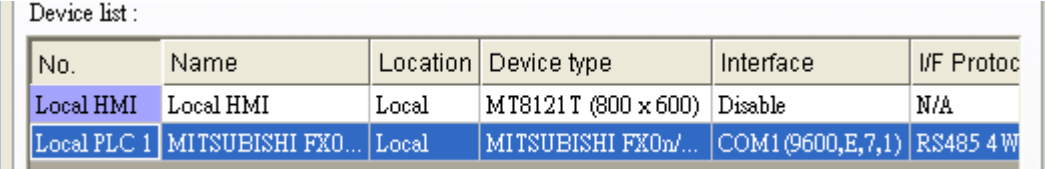

### **(2) How to control a remote PLC**

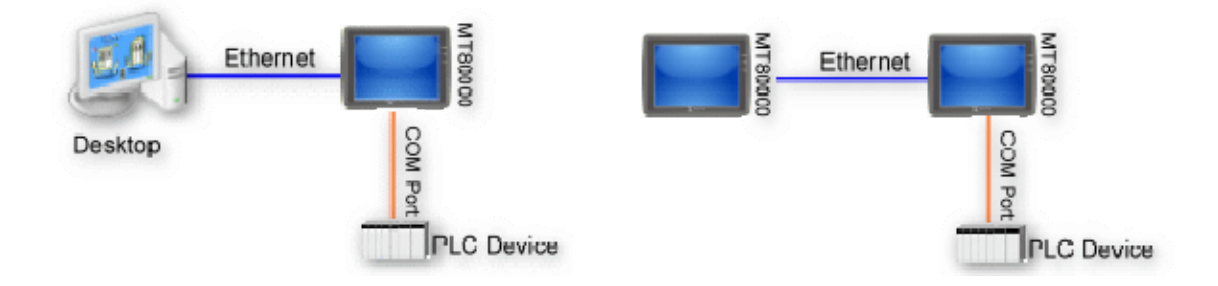

So-called "remote PLC" means a PLC is connect to a remote HMI. To control a remote PLC should add this type of device. Click [New…] and the following [Device Properties] dialog display. Correctly fill in all of the properties as required.

Here an example remote PLC is SIEMENS S7/200

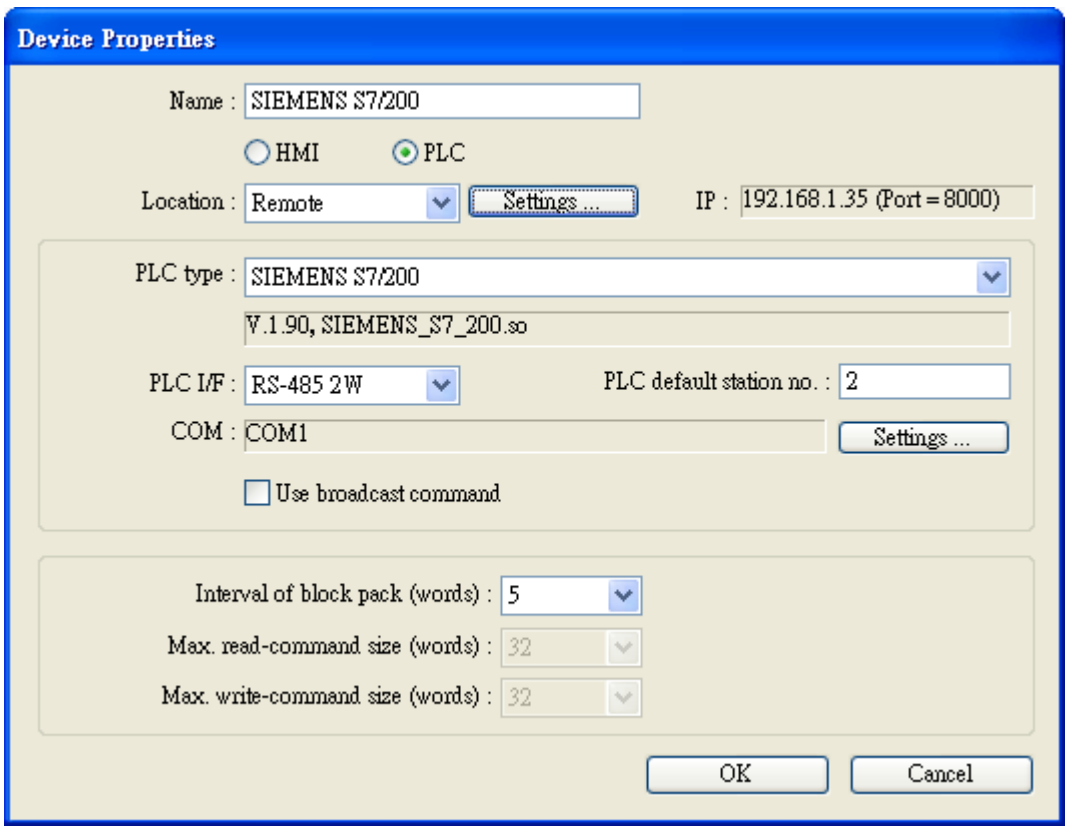

Each of settings is introduced as follows:

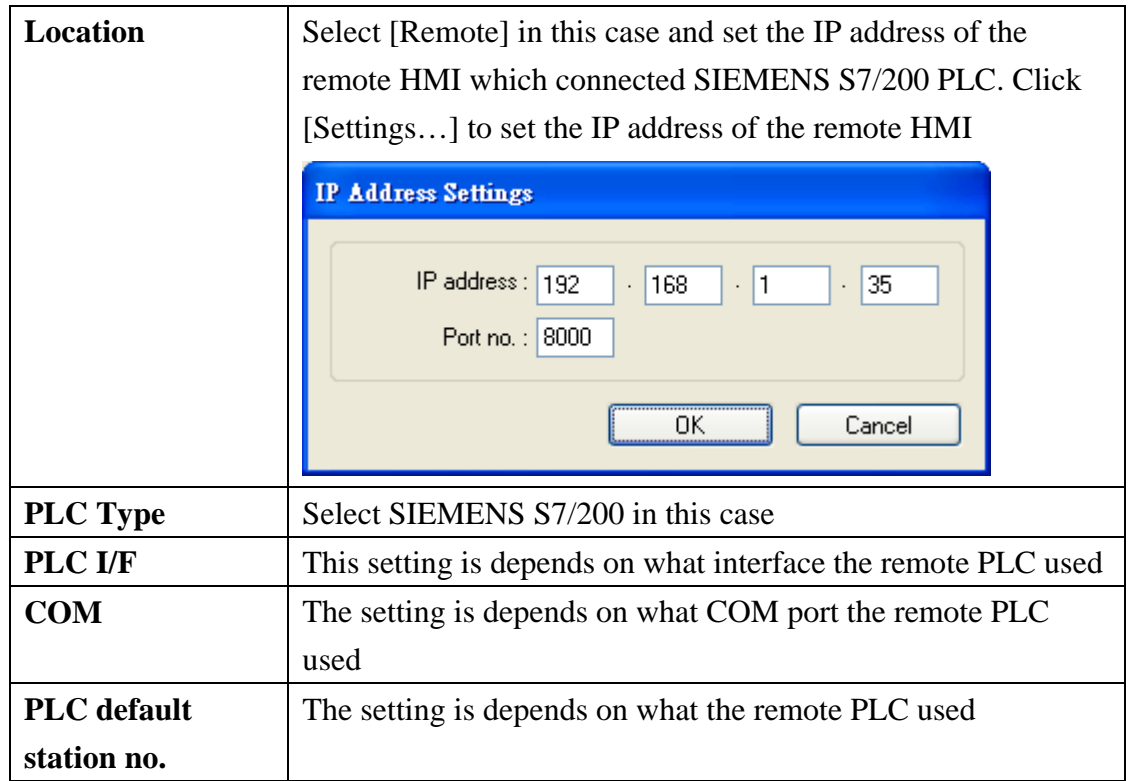

After every setting is completed, a new name "Remote PLC" device is list on the table.

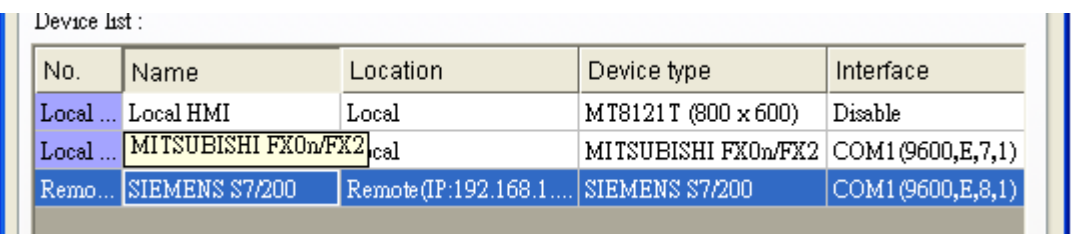

## **(3) How to control a remote HMI**

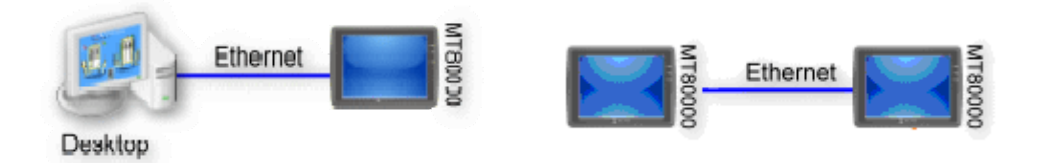

So-called "remote HMI" means through network, local HMI or on PC run on-line simulation to control remote HMI. To control a remote HMI should add this type of device. Click [New…] and the following [Device Properties] dialog display. Correctly fill in all of the properties as required.

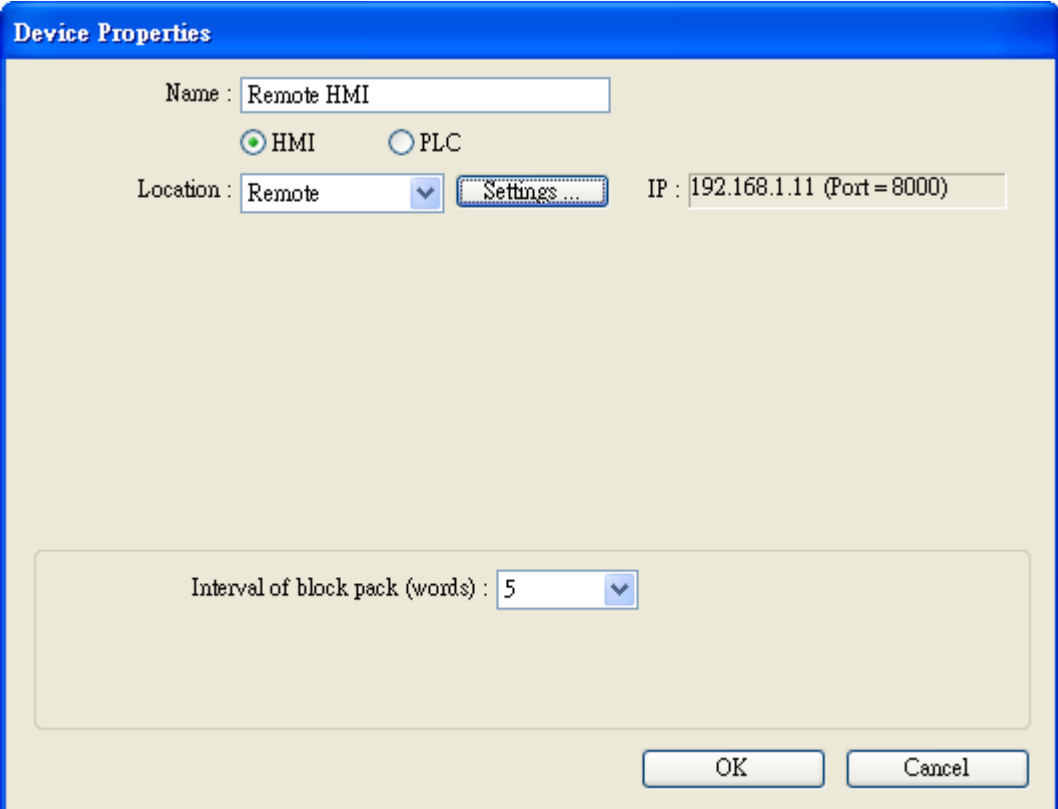

Each of settings is introduced as follows:

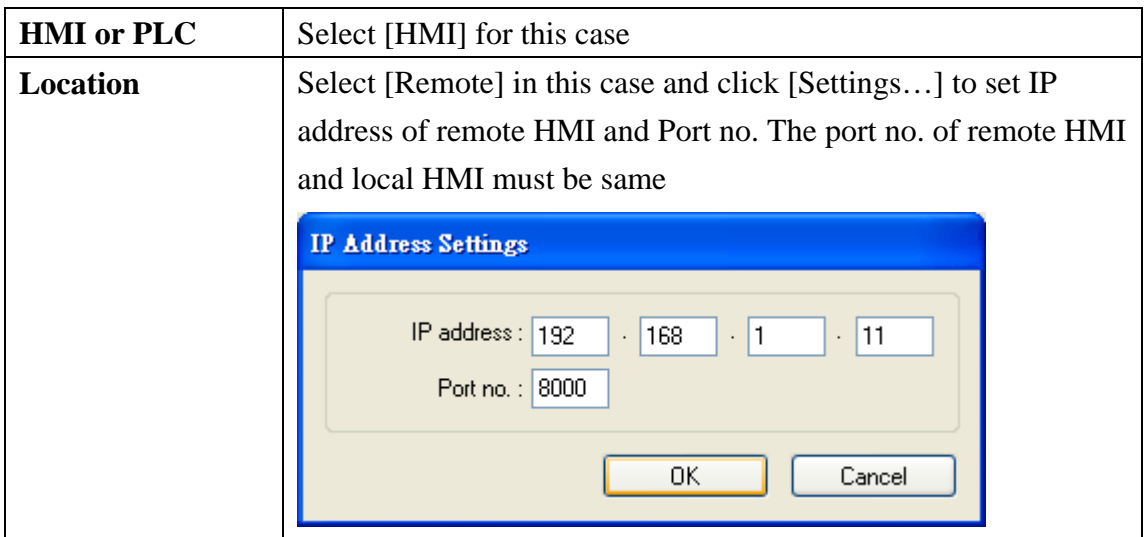

After every setting is completed, a new name "Remote HMI" device is list on the table.

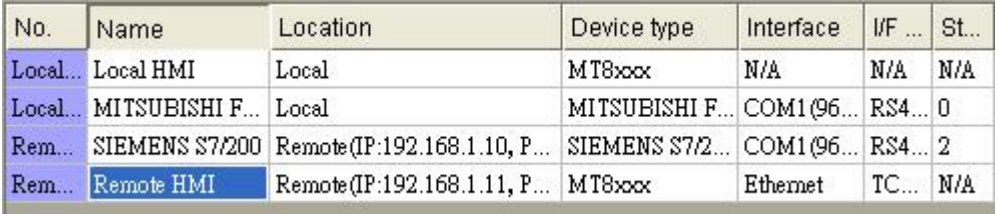

## **[Model]**

[Model] tab parameters determine the settings of HMI model, timer source and printer.

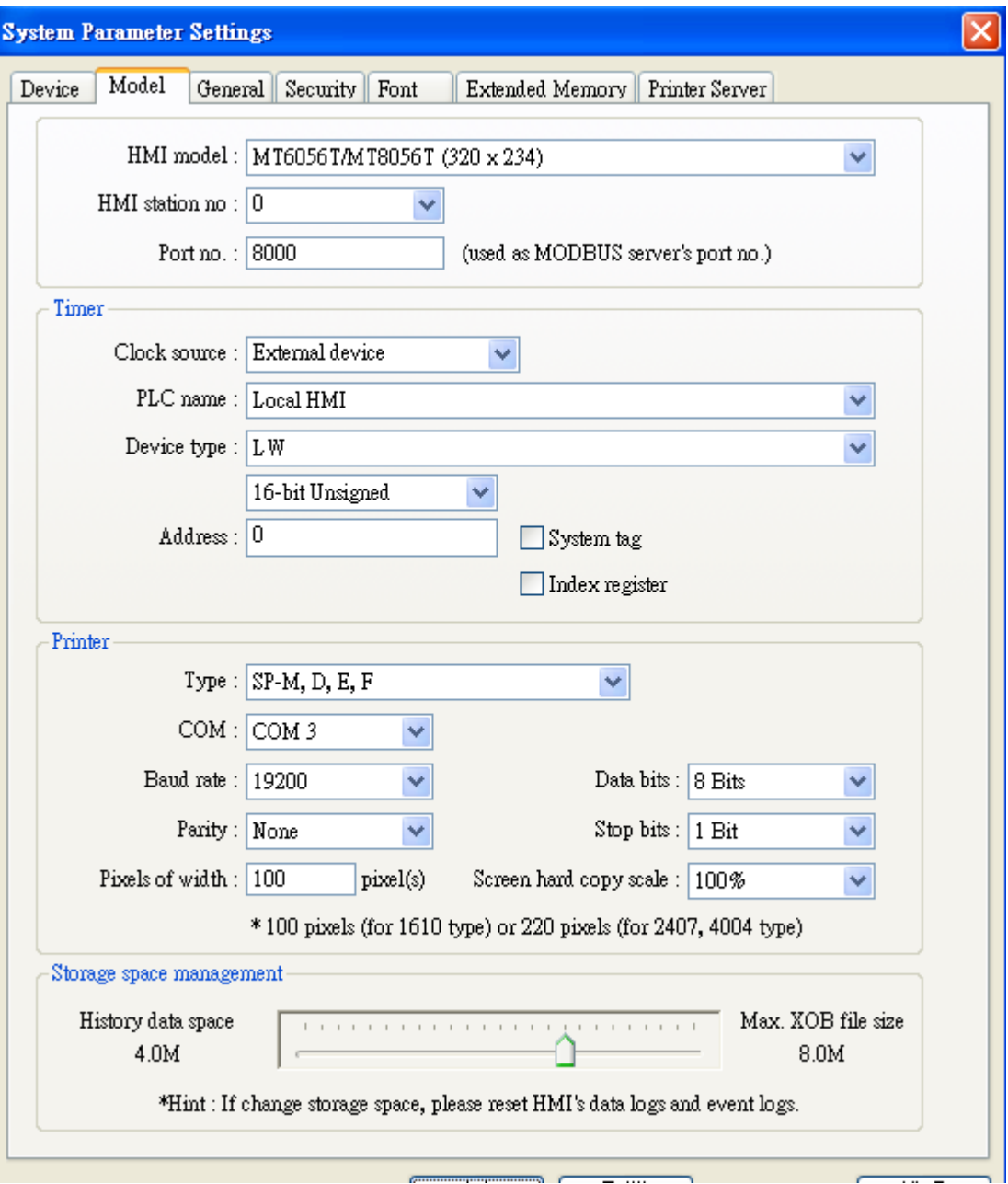

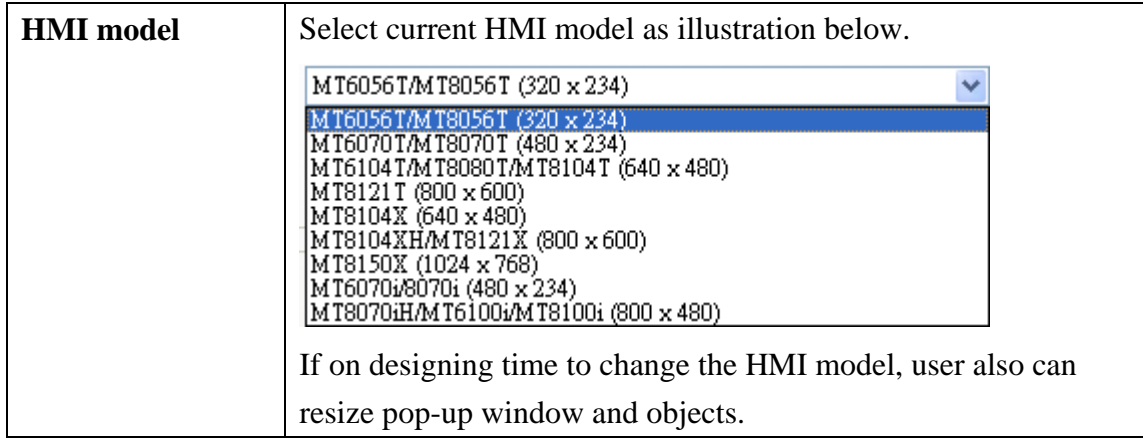

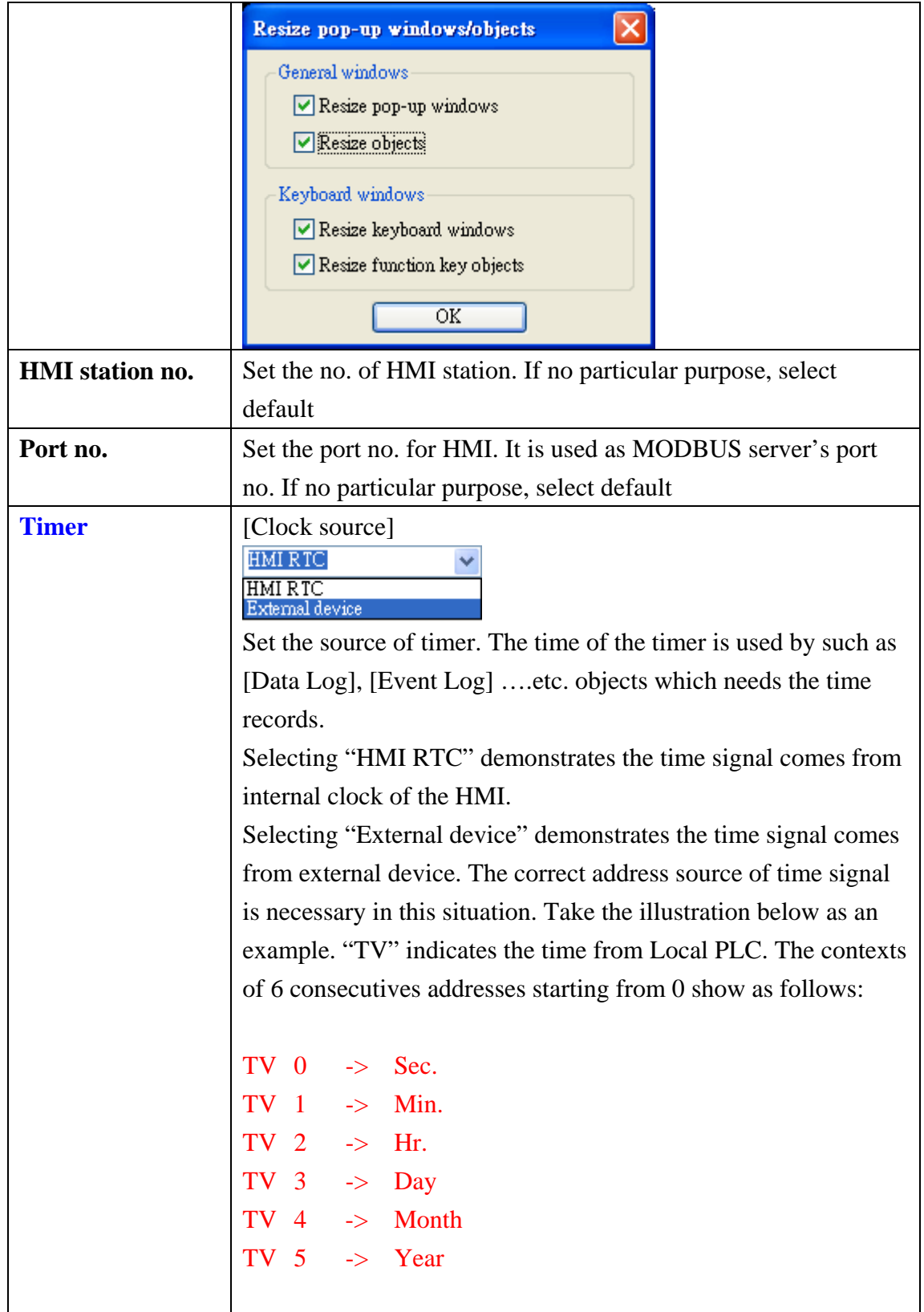

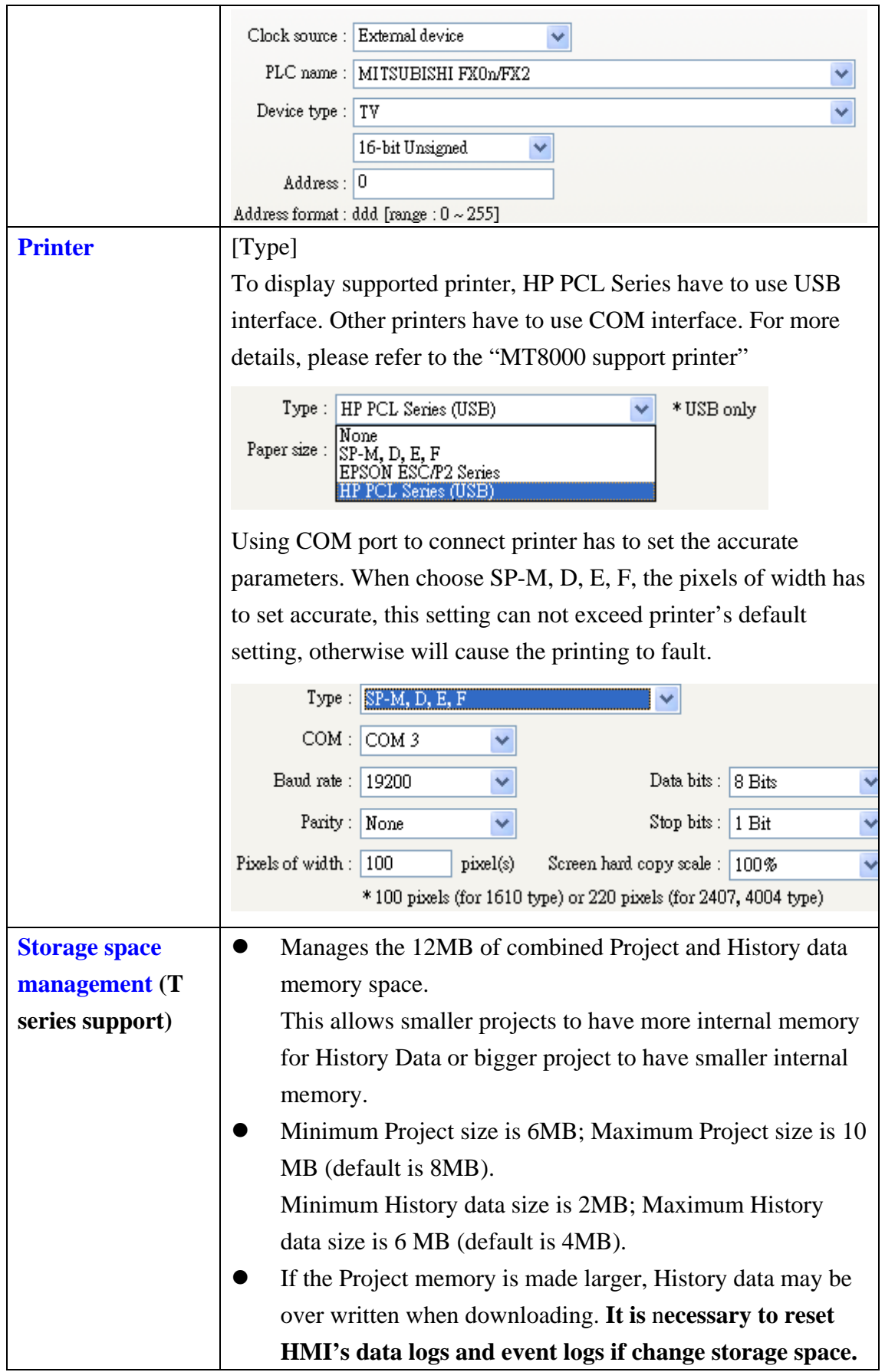

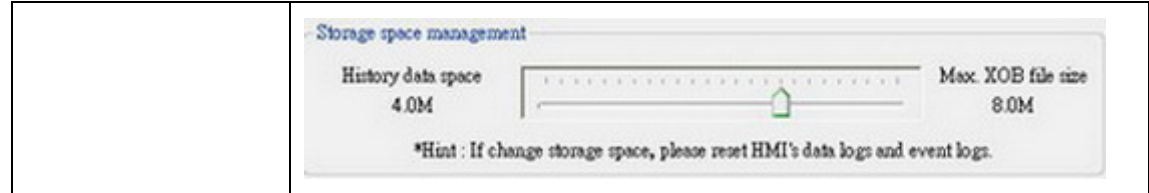

# **[General]**

[General] tab parameters determine all properties related to screen operations.

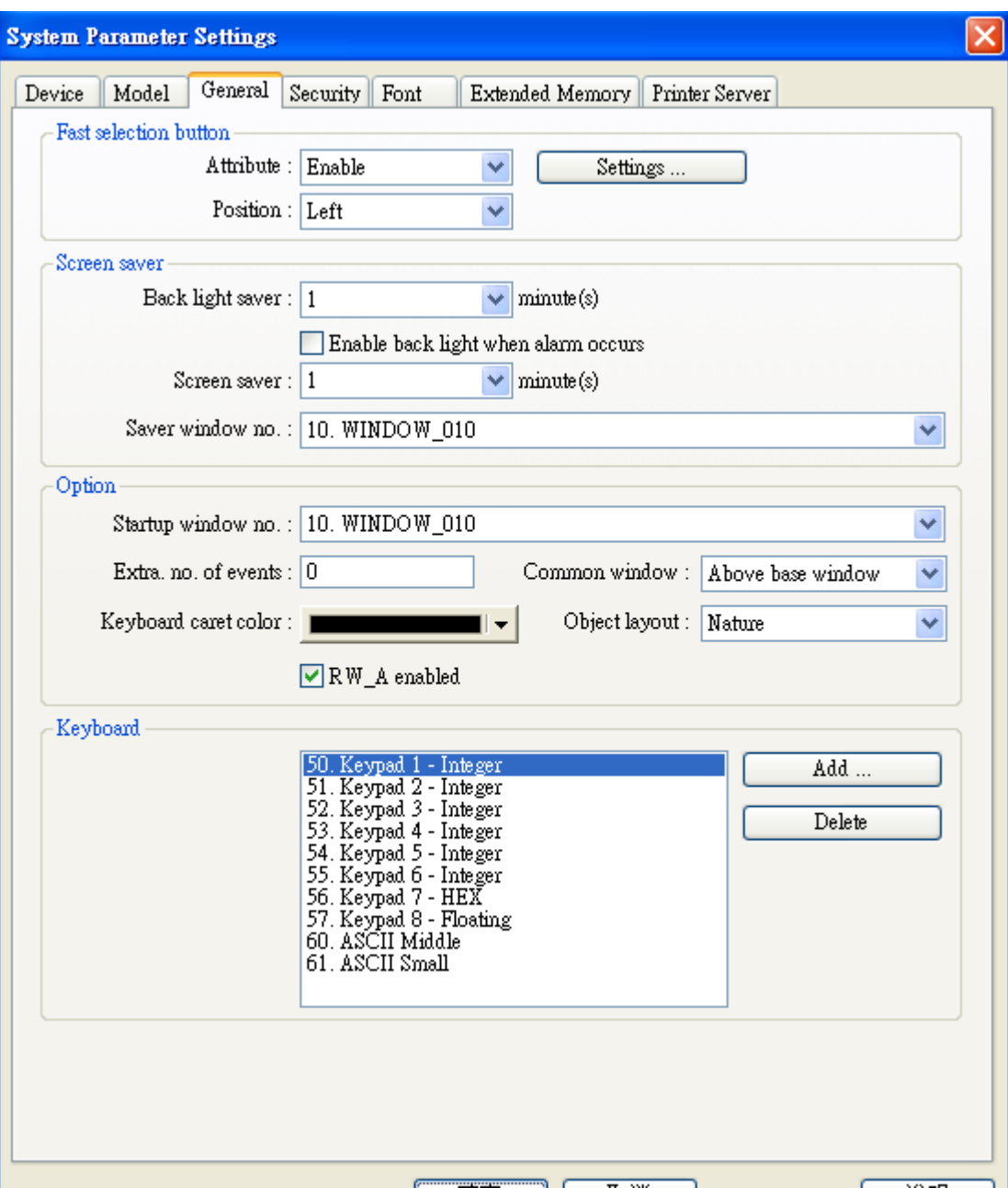

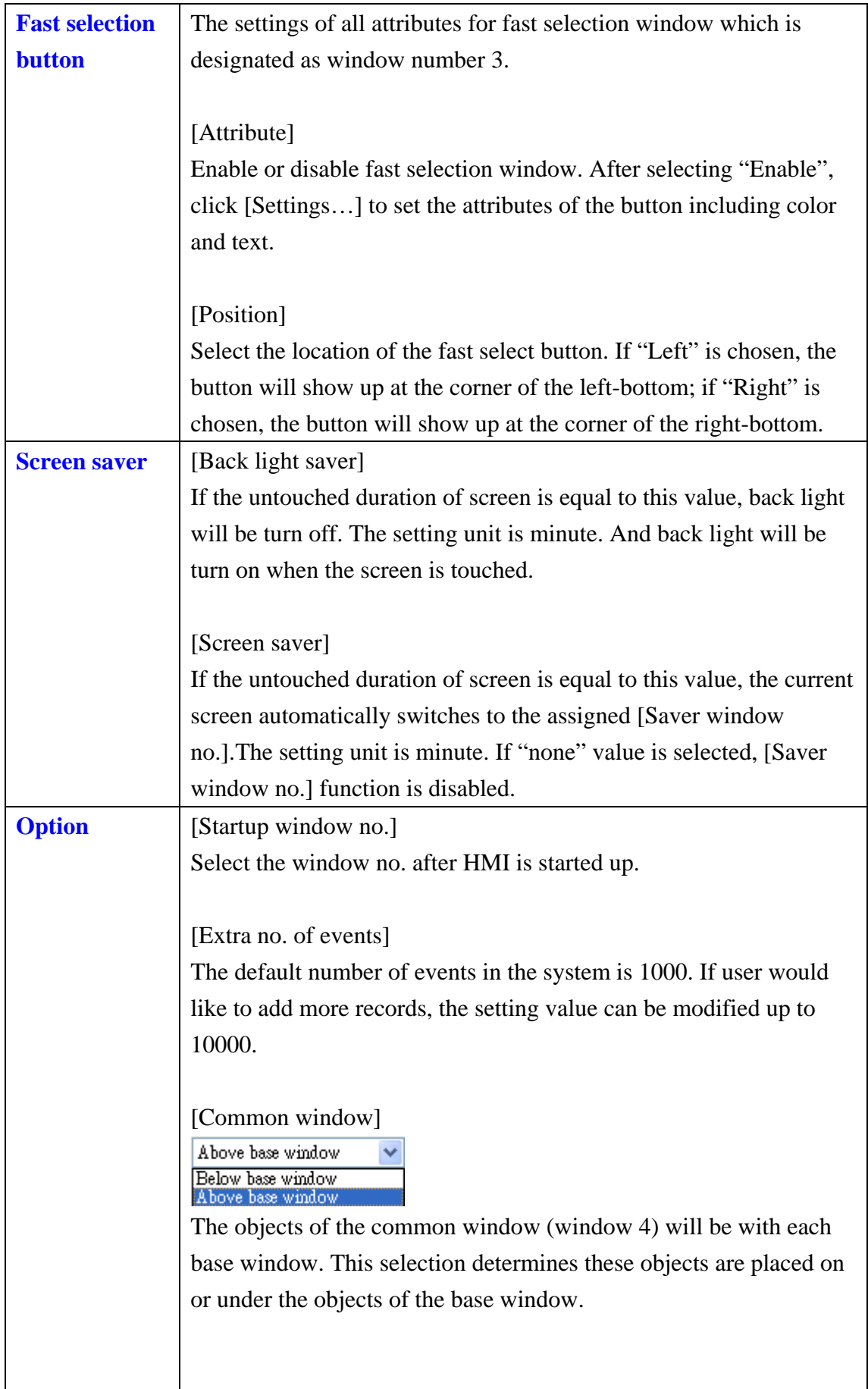

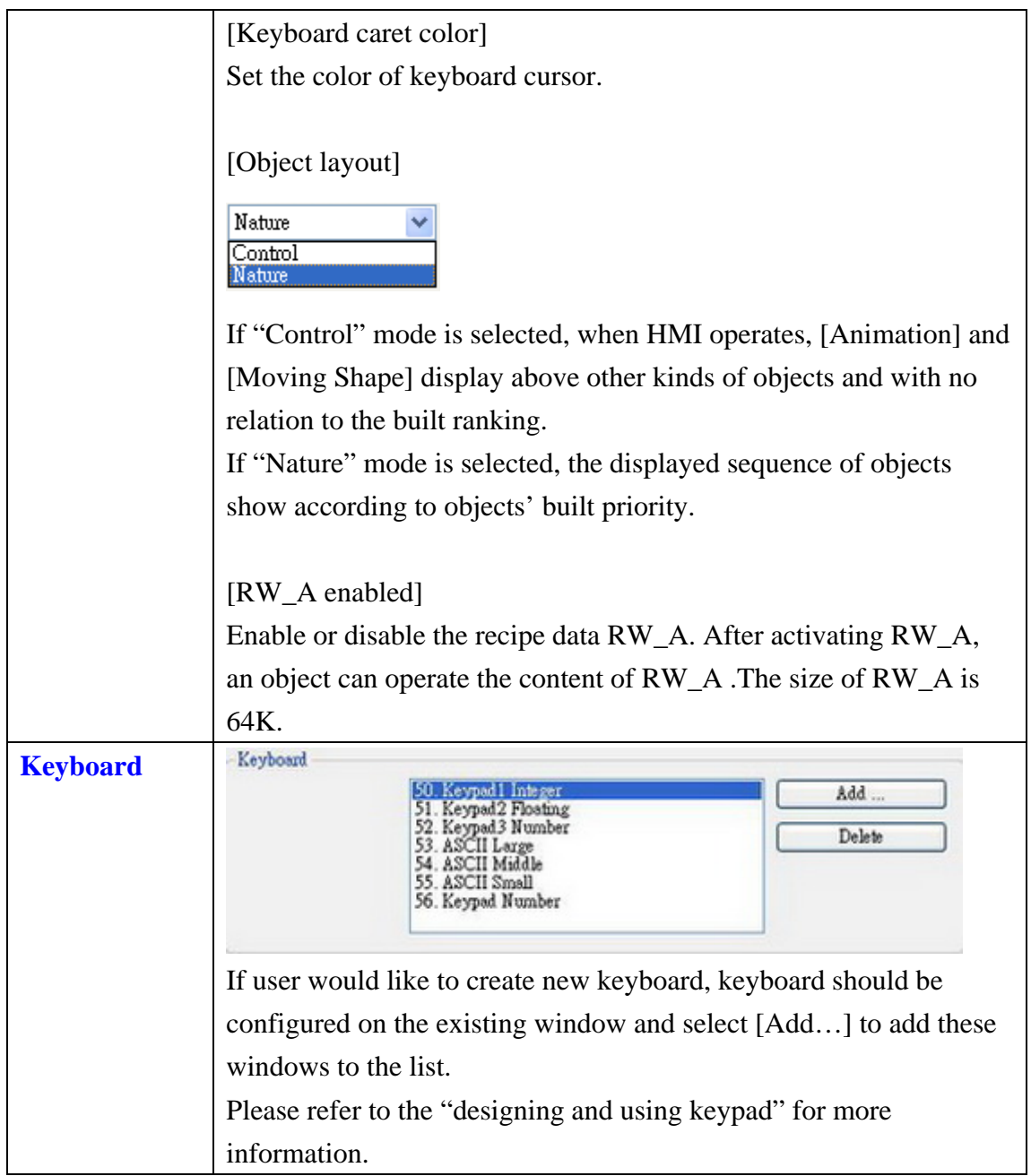

## **[Security]**

[Security] tab determines the operable classes and user password. Twelve sets of password can be set. Only numeral are allowed for password and the range from 0~999999999.

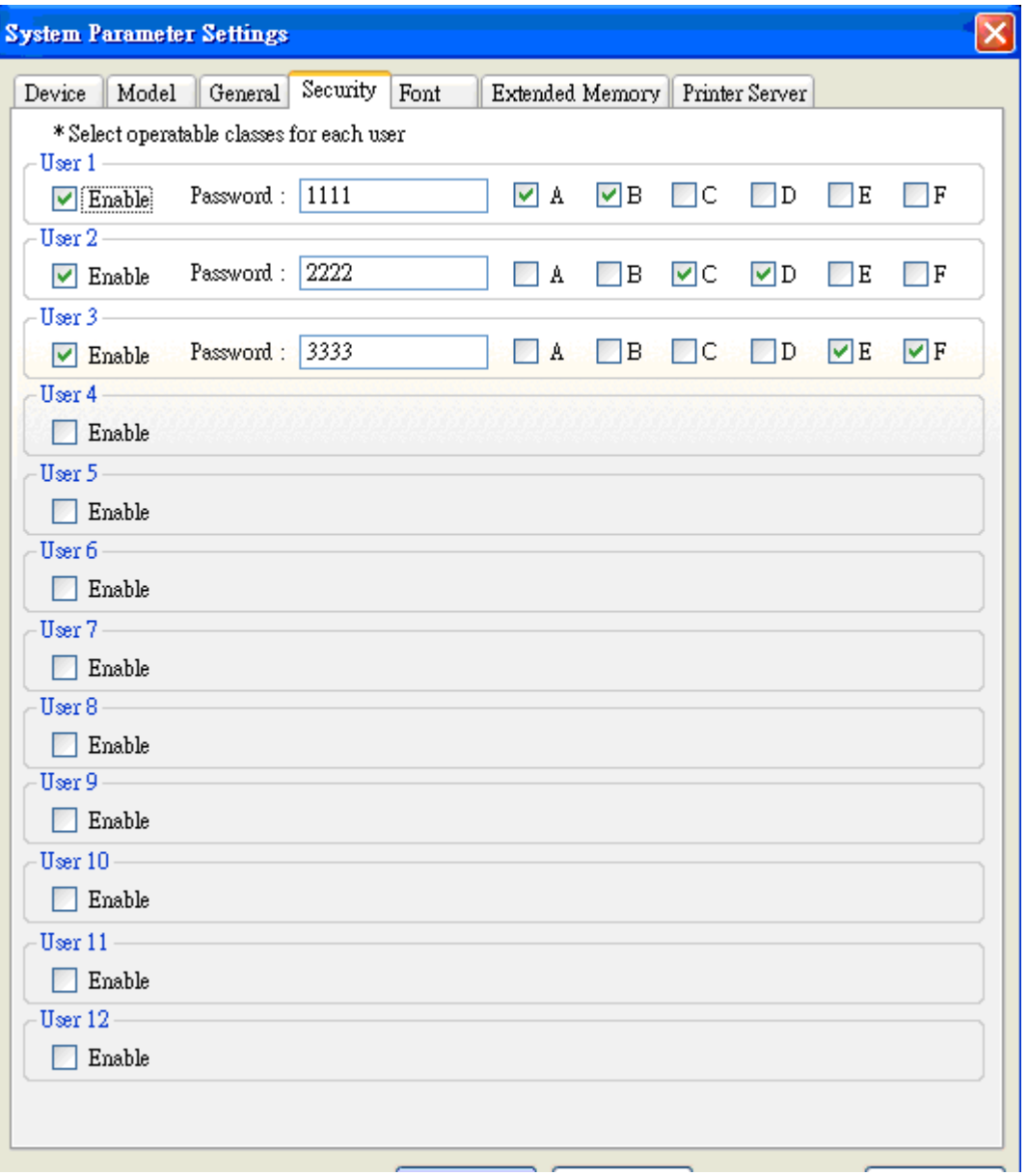

On the objects, user can set operable different class is None and from class A to class F.

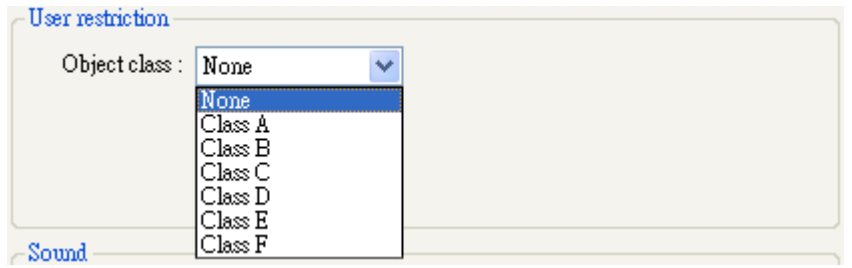

When setting User 1 as below, that's mean only can operable class None, A, C, and E.

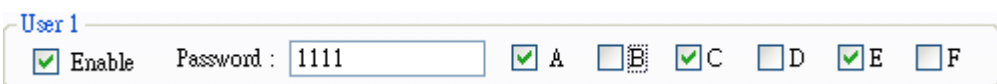

About more information setting please refer to the "Object's Security Guard".

### **[Font]**

[Font] tab determines the font of no-ASCII which be used on EB8000

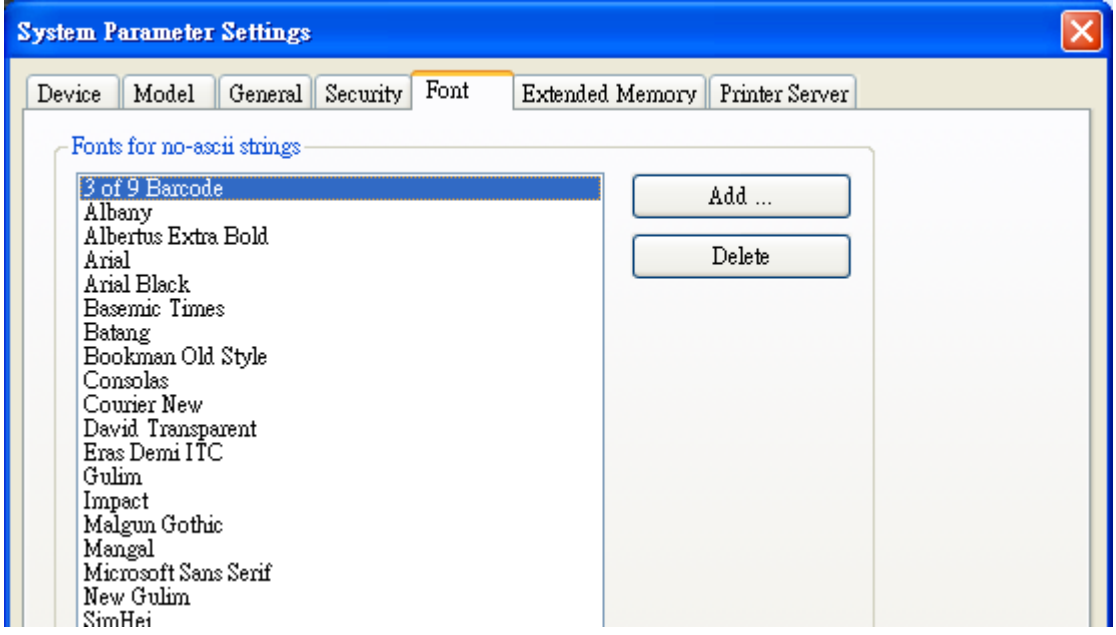

### [Fonts for no-ascii strings]

The fonts for no-ascii strings are listed above. When user used no-ascii font, and it don't listed on [Fonts for no-ascii strings] table, EB8000 will select a font which listed on table to substitute it automatically.

User also can test which no-ASCII strings of Windows can be used in HMI and add them to [Fonts for no-ascii strings] table.

### **[Extended Memory]**

This tab use to decide the location of extended memory.

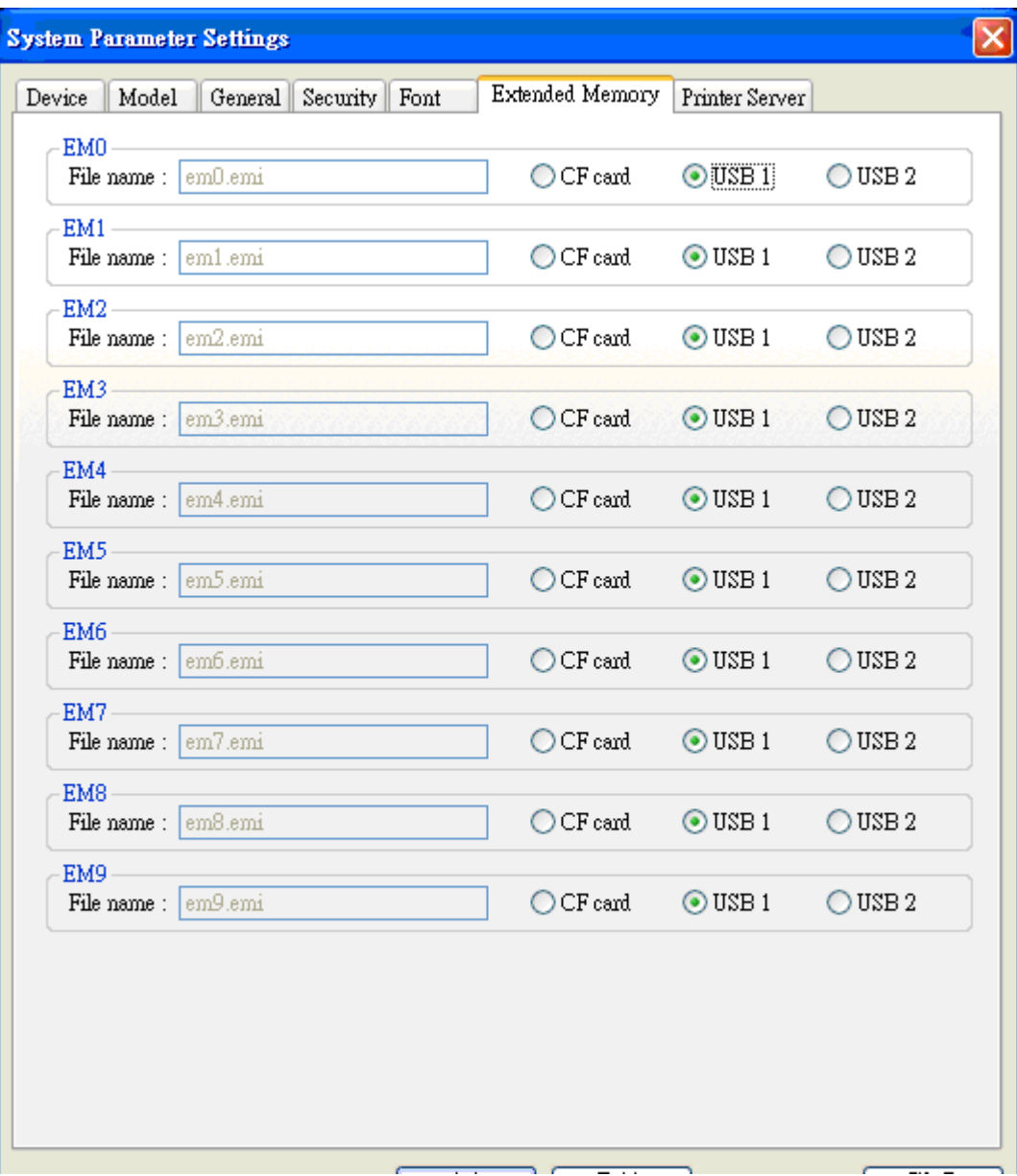

Extended Memory is numbered from EM1 to EM9. Max. size of each extended memory is up to 2G.

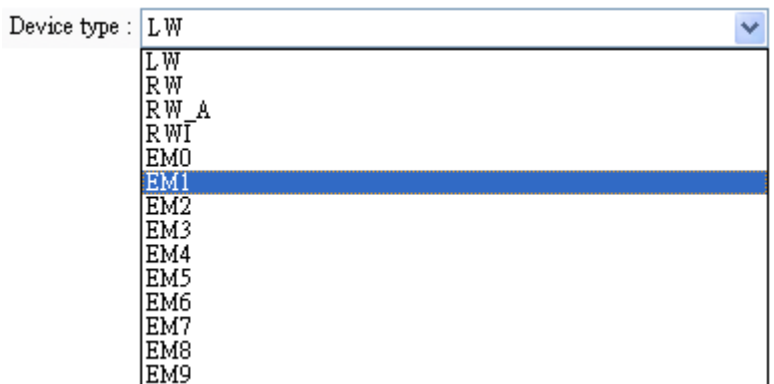

External devices such as CF Cards and USB memory sticks are not affected by power loss. Data stored in these locations is retained regardless of HMI power conditions.

If the external device is removed, the "PLC no response" message display when the HMI tries to access extended memory. Data is returned as 0 in this case.

The HMI supports "hot swapping" of CF Card and USB devices. There is no need to interrupt operations to change out CF Card or USB devices.

### **[Printer Server]**

Use this tab to set up all of MT remote printer server setting.

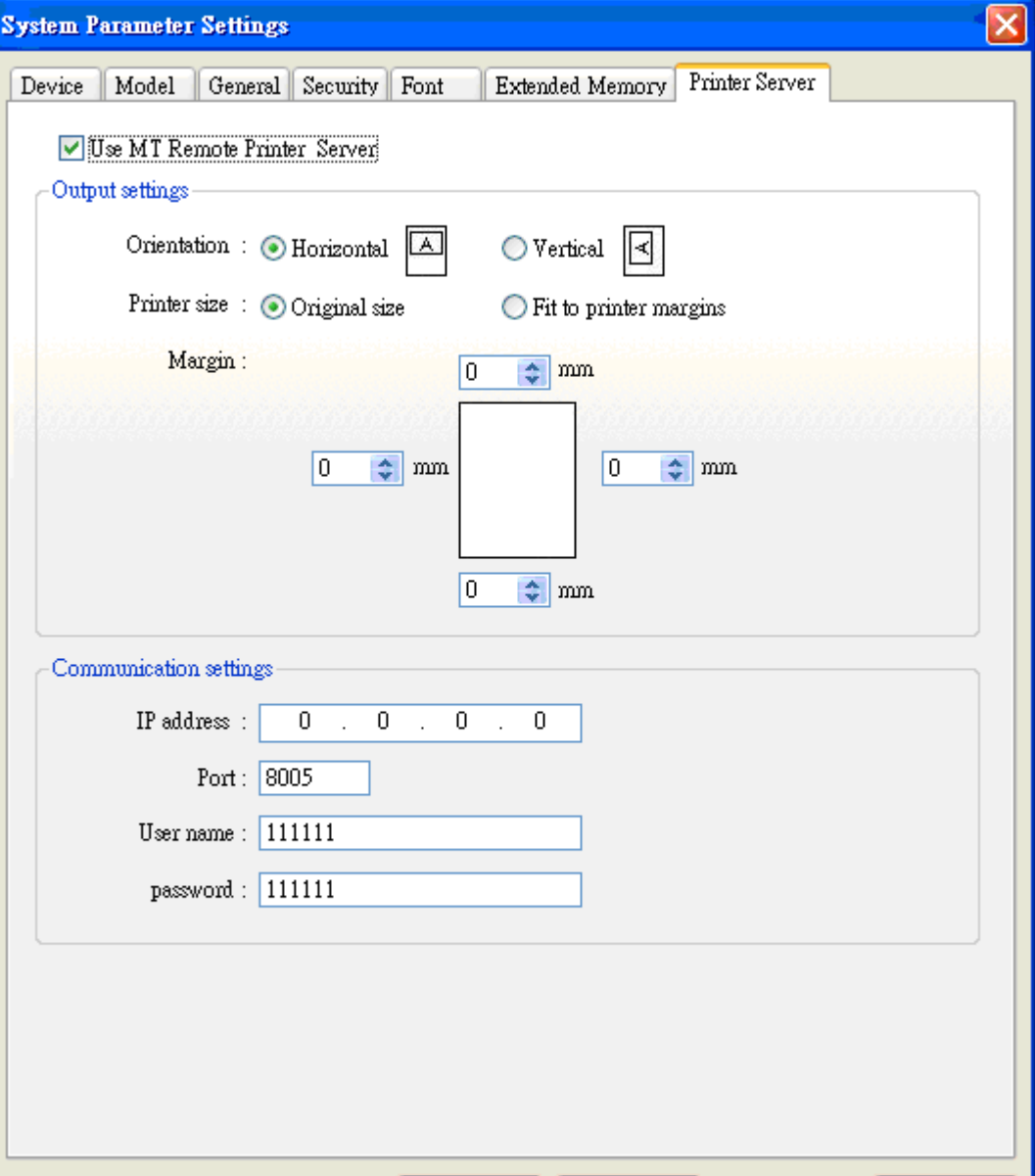

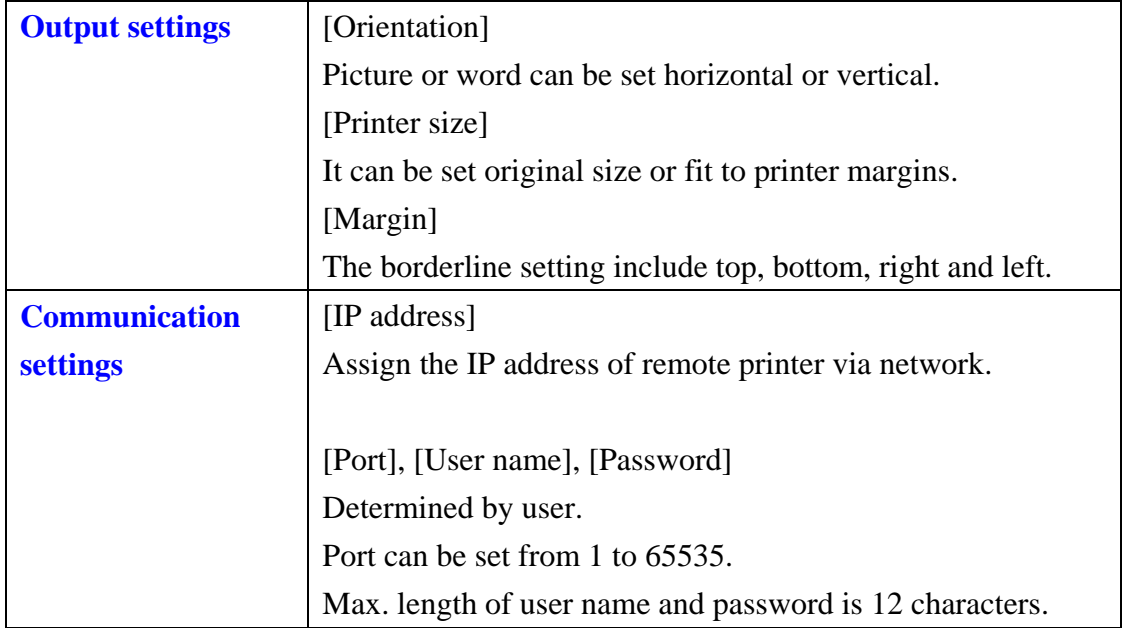

※ The other specifics please refer to the appendix Easy Printer.